**Let's make our city greener FORESTBD: Web Based Project**

**BY**

 **Md. Rayhan Haque ID: 161-15-7445 AND**

#### **Tuhin Talukdar ID: 161-15-7478**

This Report Presented in Partial Fulfillment of the Requirements for the Degree of Bachelor of Science in Computer Science and Engineering

Supervised By

## **Ahmed Al Marouf**

Designation: Lecturer Department of CSE Daffodil International University

Co-Supervised By

## **Shah Md. Tanvir Siddique**

Designation: Assistant Professor Department of CSE Daffodil International University

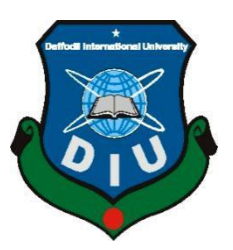

**DAFFODIL INTERNATIONAL UNIVERSITY DHAKA, BANGLADESH DECEMBER 2019**

#### **APPROVAL**

This Project/internship titled "Let's make our city Greener: a web-based project", submitted Md. Rayhan Haque and Tuhin Talukdar, ID No:161-15-7445 and 161-15-7478 to the Department of Computer Science and Engineering, Daffodil International University has been accepted as satisfactory for the partial fulfillment of the requirements for the degree of B.Sc. in Computer Science and Engineering and approved as to its style and contents. The presentation has been held on 06 December 2019.

#### **BOARD OF EXAMINERS**

Dr. Syed Akhter Hossain **Professor and Head** Department of Computer Science and Engineering Faculty of Science & Information Technology Daffodil International University

**Saiful Islam Senior Lecturer** Department of Computer Science and Engineering Faculty of Science & Information Technology Daffodil International University

**Shaon Bhatta Shuvo Senior Lecturer** Department of Computer Science and Engineering Faculty of Science & Information Technology Daffodil International University

Dr. Dewan Md. Farid **Associate Professor** Department of Computer Science and Engineering United International University

Chairman

**Internal Examiner** 

**Internal Examiner** 

**External Examiner** 

#### **DECLARATION**

We hereby declare that, this project has been done by us under the supervision of Ahmed AlMarouf, Lecturer, Department of CSE Daffodil International University. We also declare thatneither this project nor any part of this project has been submitted elsewhere for award of any degree or diploma.

**Supervised by:** 

mean

**Ahmed Al Marouf** Lecturer Department of CSE Daffodil International University

Co-Supervised by: lee

Shah Md. Tanvir Siddique Designation: Assistant Professor Department of CSE DaffodilInternational University

Submitted by:

### Rayhan

(MD. Rayhan Haque) ID: 161-15-7445 Department of CSE DaffodilInternationalUniversity

Tuhin

(Tuhin Talukdar) ID: 161-15-7478 Department of CSE DaffodilInternationalUniversity

## **ACKNOWLEDGEMENT**

First, we express our heartiest thanks and gratefulness to almighty God for His divine blessing makes us possible to complete the final year project/internship successfully.

We really grateful and wish our profound our indebtedness to **Ahmed Al Marouf**, **Lecturer**, Department of CSE Daffodil International University, Dhaka. Deep Knowledge & keen interest of our supervisor in the field of Web development to carry out this project. His endless patience, scholarly guidance, continual encouragement, constant and energetic supervision, constructive criticism, valuable advice, reading many inferior drafts and correcting them at all stage have made it possible to complete this project.

We would like to express our heartiest gratitude to **Dr. Syed Akhtar Hossain**, Professor and Head**,**  Department of CSE, for his kind help to finish our project and also to other faculty member and the staff of CSE department of Daffodil International University.

We would like to thank our entire course mate in Daffodil International University, who took part in this discuss while completing the course work.

Finally, we must acknowledge with due respect the constant support and patients of our parents.

#### **ABSTRACT**

Our Project name is "Let's Make Our City Greener". This is a Web-based e-commerce site Project which will help the people's to gardening in their home rooftop or balcony. This Project is also called Rooftop gardening because many people in our city are mostly interested to make a garden at the rooftop. This is a very useful project in our society. If we increase our trees for society our climate will be changed & we can also prevent to protect of our greenhouse effect. Our ecommerce project is not only helping our society it also helps our real-life project to our animals where lives in the jungle. Trees supply oxygen and decreases carbon dioxide that's helpful for our society. E-commerce project provides business-to-business (B2B) procurement solution on a virtual platform and explores the commodity price in one platform that's also helpful for our society. It is very important to protect our natural things. We are going to make a greenhouse society not only our society exactly but also our city. We are making our society a natural & lovely city in the world. After complete this project, we are getting over wall achieving natural city with tree plantation. With this project not only users will get benefits but also the nursery owner's will. So, I think this will help our city to increase the number of trees and for that environment will also increase oxygen and decreases carbon dioxide.

## **TABLE OF CONTENTS**

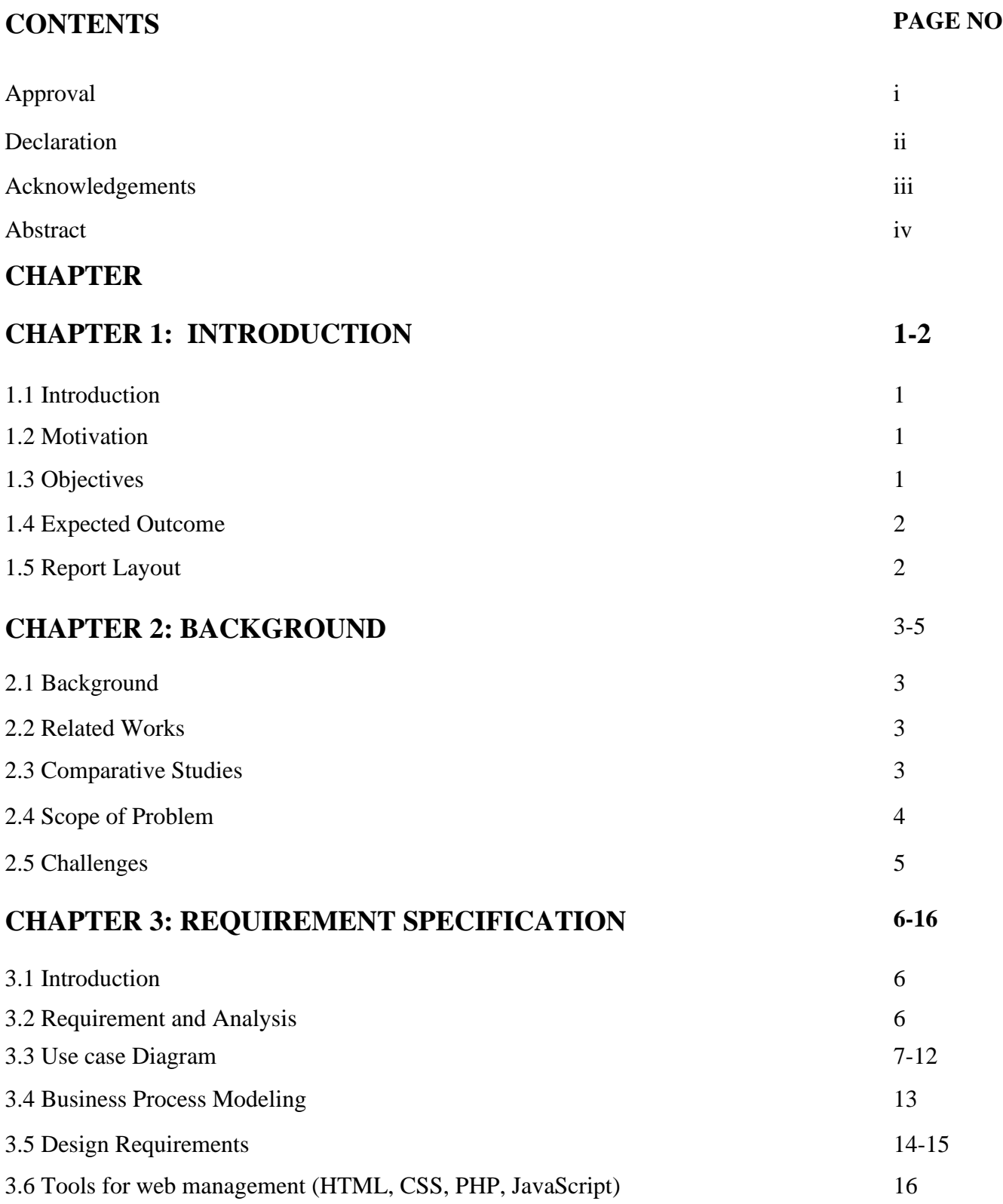

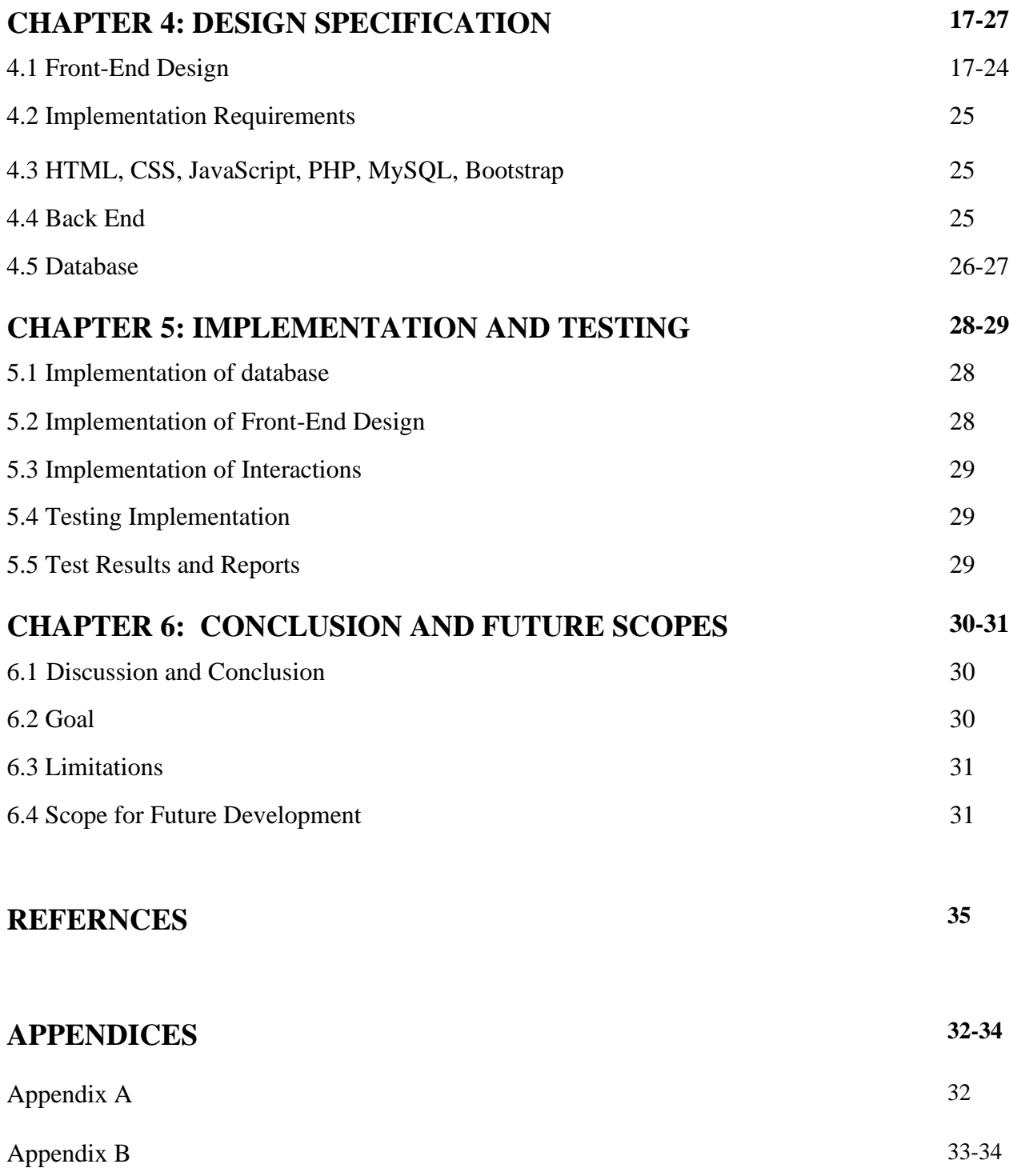

## **LIST OF FIGURES**

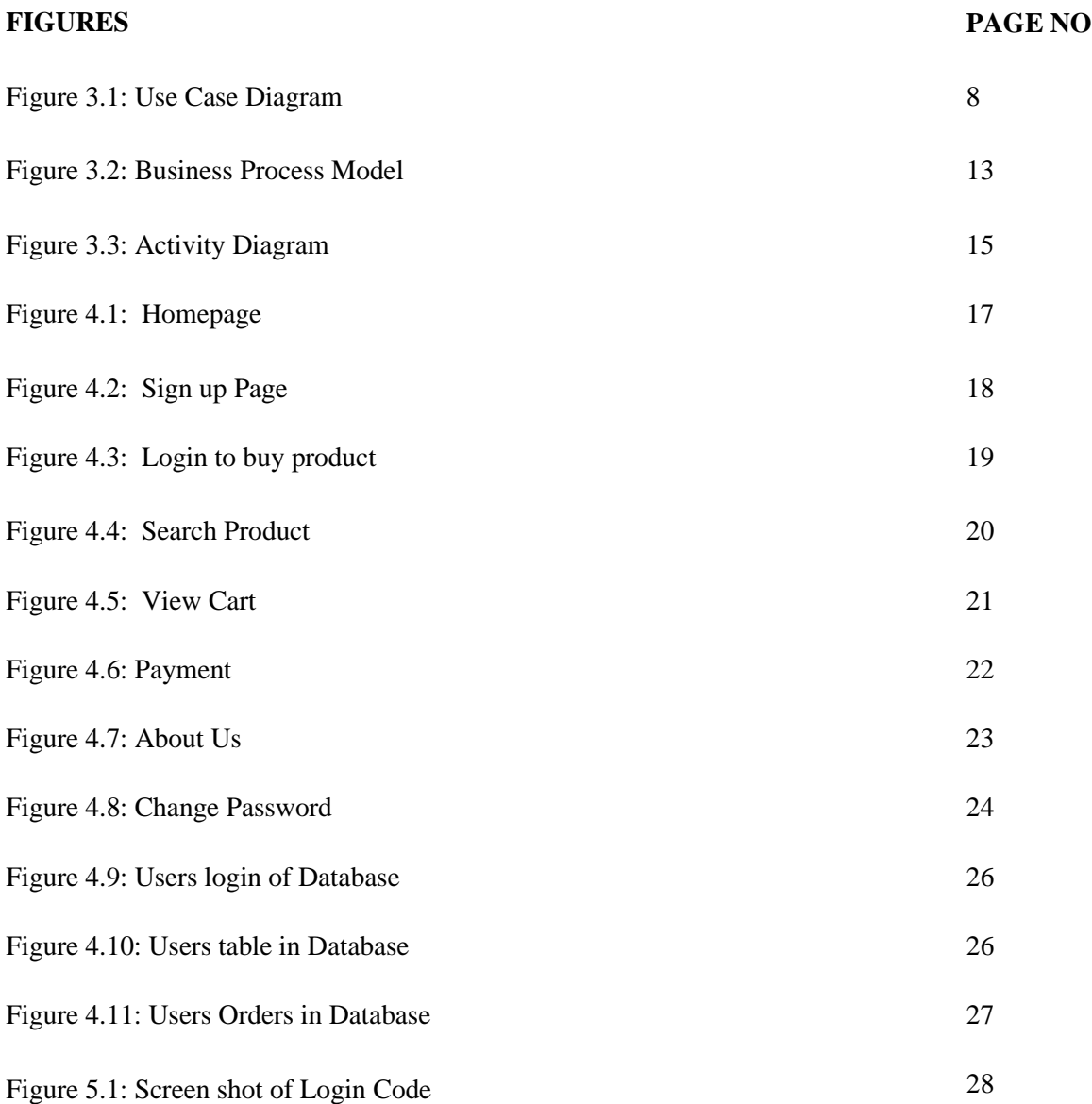

## **LIST OF TABLES**

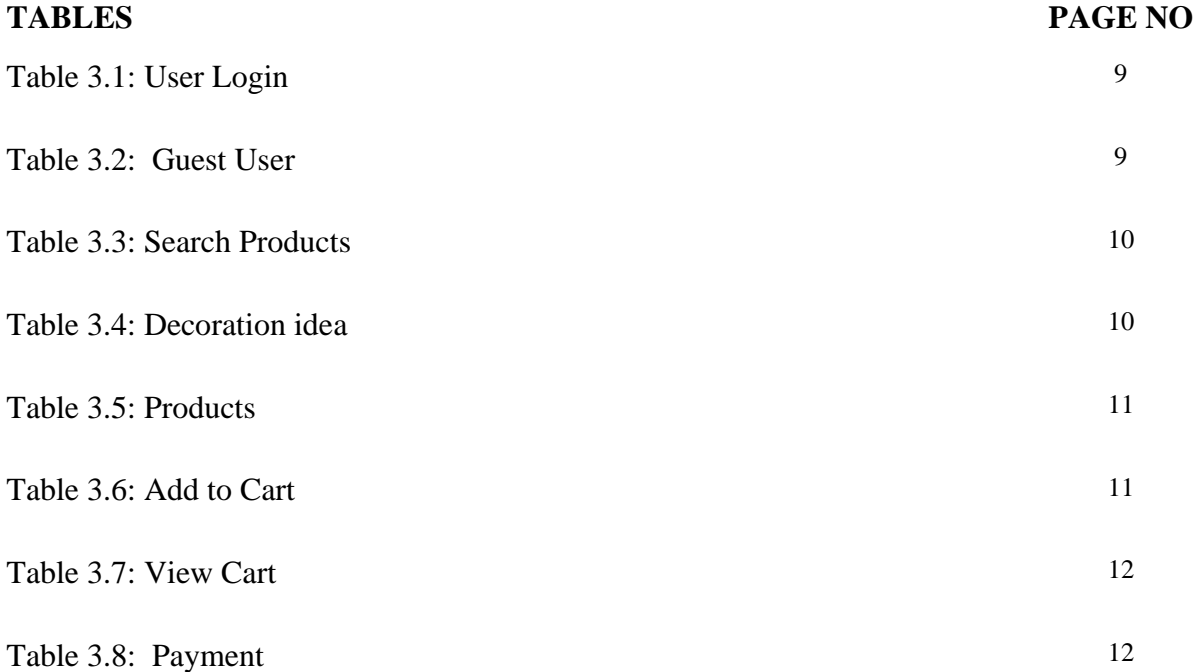

# **CHAPTER 1 INTRODUCTION**

#### **1.1 Introduction**

This is a Web-Based application it gives the opportunity to users to know about gardening anytime from anywhere. Here, users can view their expected details about gardening, which will save time & reduce troubles. And nursery owners can provide their service through it. And the most important feature is users will have an idea which plant is suitable for the place, what the plant needs to grow up properly. Users will also able to find the nearby nursery. In urban area sometimes we can see that nurseries are far away people can place an order through the website. This website can make the impact of pollution in city areas.

Overall, we are achieving a natural city with tree plantation and also our benefits. It is not only our benefits but also for all mankind.

#### **1.2 Motivation**

We are going to make a green City. We are not only going to sell trees as well as we are also going to sell flowers and natural related products for making a green Dhaka city.

We are going to solve our natural disaster in control and also control all types of pollution, nowadays which is a big issue in our city with tree plantation.

We are making a natural and lovely city.

#### **1.3 OBJECTIVE**

We want to make an interface where the owner of any nursery can register and show his item with a price tag. And the buyer also can register and can buy or cart items.

As a buyer they can buy here:

- Tree (There will be the category of trees in our site or app),
- Flowers.
- Pets (Cats, Dogs, Birds, Fish), Pets foods and Aquariums also,
- Honey etc.

### **1.4 Expected Outcome**

This project's expected outcome is to develop a website that will make an easy way to gardening.

It is exceptionally hard to keep up the nurseries. Be that as it may, utilizing this site it will be simple. It will be useful for clients. It will be useful for clients. Clients can without much of a stretch affirm their things through this site.

People don't discover a lot of time for cultivating in their bustling life. This site will assist them with finding their normal plants, how to look after them, what are the advantages of that plant which spot is appropriate for developing this plant. So it will conquer every one of the difficulties.

As we referenced previously, still this site can be overseen by nursery proprietors if the administrator put their items data into the database so we will have the option to utilize it for business reasons. What's more, we trust that everybody will cherish it.

#### **1.5 Report Layout**

Website Layout for our report is as follows:

Chapter 1 contains Introduction

Chapter 2 contains is all about background of this website, Related Works, Comparative Analysis and Scope of the Problem is described.

Chapter 3 contains Requirement Specification- Business Process Modeling,

Collection and Analysis, Data Modeling and Description, Design Requirements.

Chapter 4 contains Design Specification.

Chapter 5 contains Implementation and Testing. And finally,

Chapter 6 contains is having Conclusion and Future Scope.

# **CHAPTER 2 BACKGROUND**

#### **2.1 Background**

Before beginning the project we've to think about a great deal to ensure about the task, its need just as the difficulties for our undertaking. As we've fixed our vision about the task and it is a sort of social work, we need to set ourselves up that is the reason we expected to foundation contemplates. In this part, we will portray our experience concentrates and how we arranged for this venture just as all that we expected to accomplish for making this task effective.

#### **2.2 Related Works**

For the beginning of our work, we needed to accumulate data. We had point by point inquire about on numerous Websites. We needed to experience different procedures too. We've to concentrate on certain issues like, do they diminish the issues individuals having for planting, how to devour troubles, how to do it, will be it works flawlessly how. We needed to remember that that we have a lot of information of each individual plant. So, we contemplated a ton about this and worked a great deal of time on this. We have checked everything about chipped away at various subtleties of plants to finish this.

#### **2.3 Comparative Studies**

We have experienced numerous sites and contrasted that and our undertaking thought before beginning. As per our examinations, Bangladesh is still in the best five of the most contaminated nations. So, we feel that we can give this administration immensely which can lessen contamination. A portion of the sites have various sorts of administrations yet our site benefits by and large. In this way, all clients have various types of advantages. Our task interface is exceptionally straightforward. Which is extremely simple to visit and get it. In our task, we have attempted to accomplish every one of these things. We have confronted numerous issues and limitations. Furthermore, we've effectively completed it with every one of the difficulties to build up the framework.

We have distinctive element: Our Element include:

- Individual users can log in
- A wonderful slide show is integrated to this website which shows useful information for different kind of plants
- Search option
- Decoration idea
- Seasonal advice
- There are different types of users admin, guest, registered, nursery owners which make this application more flexible.
- Add to cart
- Payment
- Users can search for nursery locations

## **2.4 Scope of the Problem**

We have confronted various issues while doing this. The issue that happens in the customary cultivating framework is numerous to such an extent that we get an extremely enormous degree for improving ourselves. So generally, framework's confinement which is our extent of the issue – First of all, we consider residents urban zones need more space and time for planting. So, to arrive at our objective we need to limit the issues and that is at first making a major degree.

There is nothing to shroud individuals have lost their vitality and enthusiasm for gardening that a large portion of them find different troubles doing the planting, which is a major actuality these days.

So, we came up with a solution to this situation.

#### **2.5 Challenges**

The client of this website is general individuals and nursery proprietors. These Websites will know the overseeing arrangement of nursery arranging splendidly. So they can utilize this Website and get data. We confronted difficulties in numerous things. While chipping away at the task we make sense of certain difficulties. As we accepted that without challenge and hazard.

We can't pick up anything, so we paid attention to those difficulties very. These are some significant difficulties –

- Had to figure out problem and expected outcome
- Planning UX
- Make it easier
- Categorizing problems and working process
- Approval
- Inserting data info firebase and retrieving from it we faced some problems

# **CHAPTER 3 REQUIREMENT AND SPECIFICATION**

#### **3.1 Introduction**

The requirement particular methods the necessities of the framework, how these requirements will be cultivated. This shows the issue individuals having and how the website is attempting to fathom. The outcome toward the finish of this is the necessity record. It speaks to in a reasonable and exact style what will be the outcome. This investigation speaks to the entire framework. The necessity report attempts to discover the issues individuals experiencing and this application will satisfy the objectives and how it will execute the subtleties.

The target of the website is to determine where the problem is, in an effort to solve the sufferings, evaluating project goals, come to a solution to problems. It is the next step where the requirements of users are finding out about what services should be provided. Here the project goals, functions, operation of the application is defined.

#### **3.2 Requirement Collection and Analysis**

Requirement gathering and evaluating them is the most significant part of any undertaking in light of the fact that the entire task relies upon it. Arranging is required in each development. Greatest of the projects failed because of without preparation the project requirements or due to the wrong or unsatisfactory requirement gathering. The undertaking group should accumulate all the important prerequisites for the task, generally, the venture will be in danger. This may cause numerous issues likewise the consequence of the full task can be hampered. Requirement examination decides those systems to be utilized by experts to extricate application issues and arrangement necessities from the clients. Necessity gathering and examination is exceptionally advantageous and troublesome too. The Requirements incited from the arrangement of various perspectives will be archived and broke down in this procedure. In the wake of amassing every one of the necessities and examining them, we have discovered the fundamental highlights that our website needs. Concerns are familiar through dialog with the rule requirements for the Website.

In right now, individuals have a longing for cultivating however very little persistence. The issue is they find numerous troubles for cultivating, for example, they are coming up short on space, discovering plants, nurseries, how to develop plants, and so on. We need to spare our Mother Nature, time, cash and we can make the air wonderful for all by utilizing this application. The earth encompassing us is getting dirtied step by step, it is smarter to planting trees to shield ourselves from calamity.

There are many processes in requirement collection and analysis. The procedure may be different from each other dependent on the condition. Here main factors are the website should be useful and user-friendly.[1]

#### **3.3 Use Case Modelling and Description**

Use case charts are normally mentioned to as conduct graphs that portray how client utilize a framework and how the framework ought to play out a lot of activities. It is a displaying system that decides the highlights to be executed. Every single use case offers some conspicuous and significant outcome.[2]

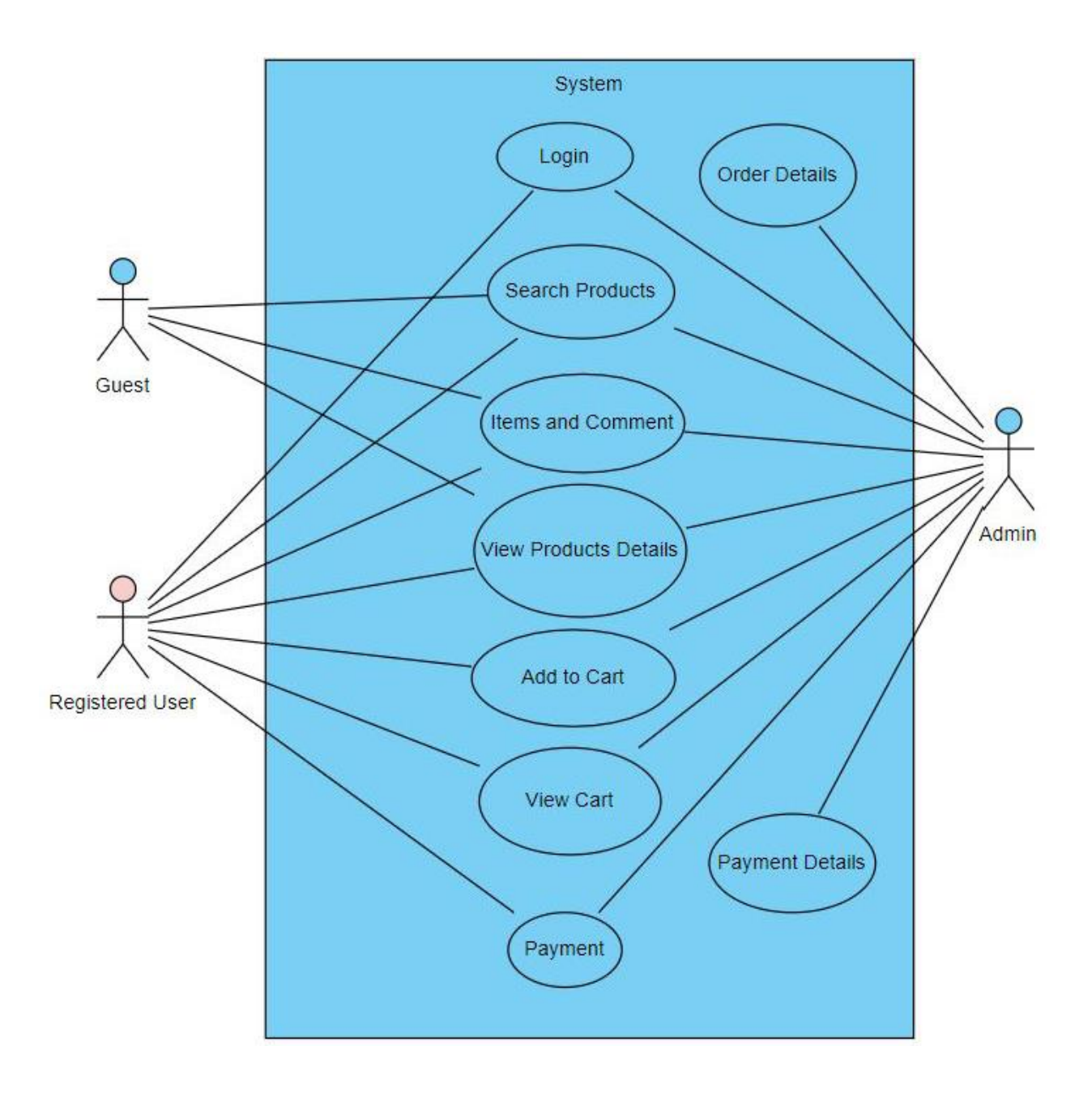

Figure 3.1: Use Case Model

## **User use case details**

#### **Table 3.1 Use Case of User Login/Sign up**

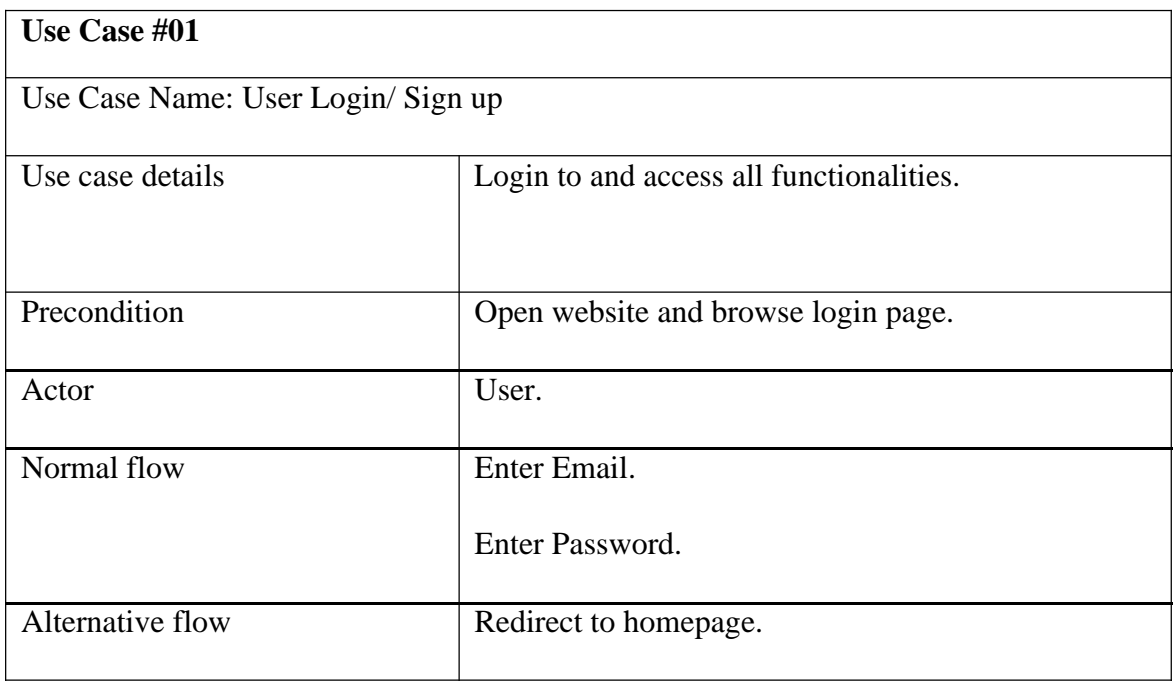

#### **Table 3.2 Use Case of Guest User**

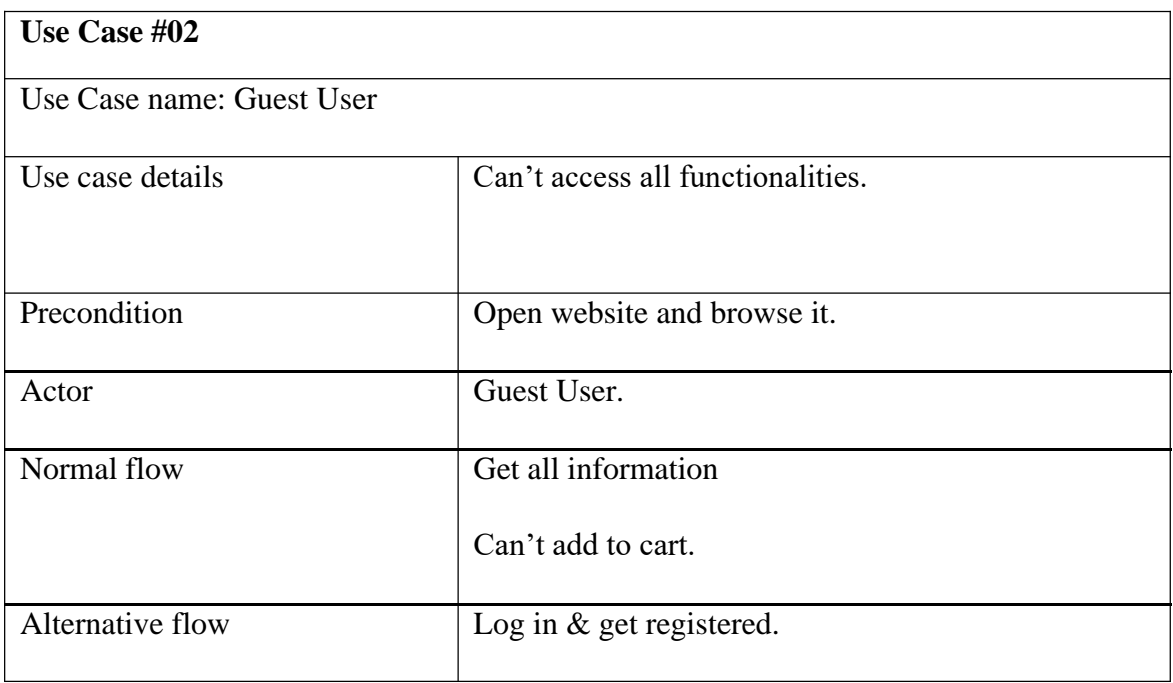

#### **Table 3.3 Use Case of Search Products**

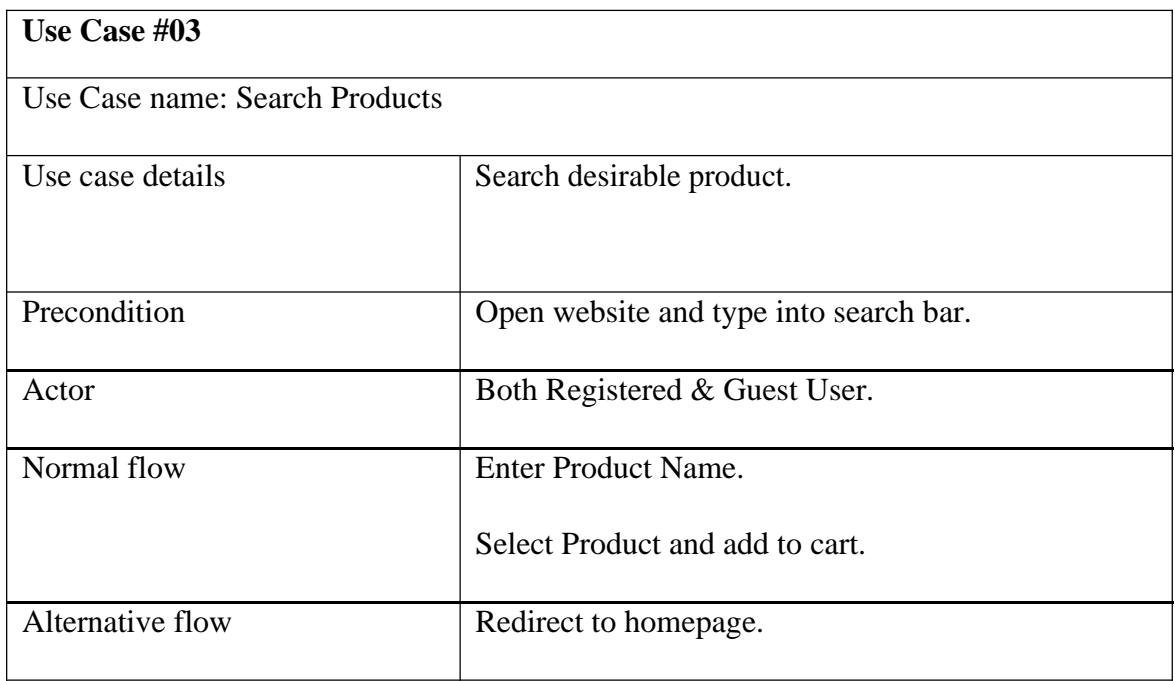

### **Table 3.4 Use Case of Decoration idea**

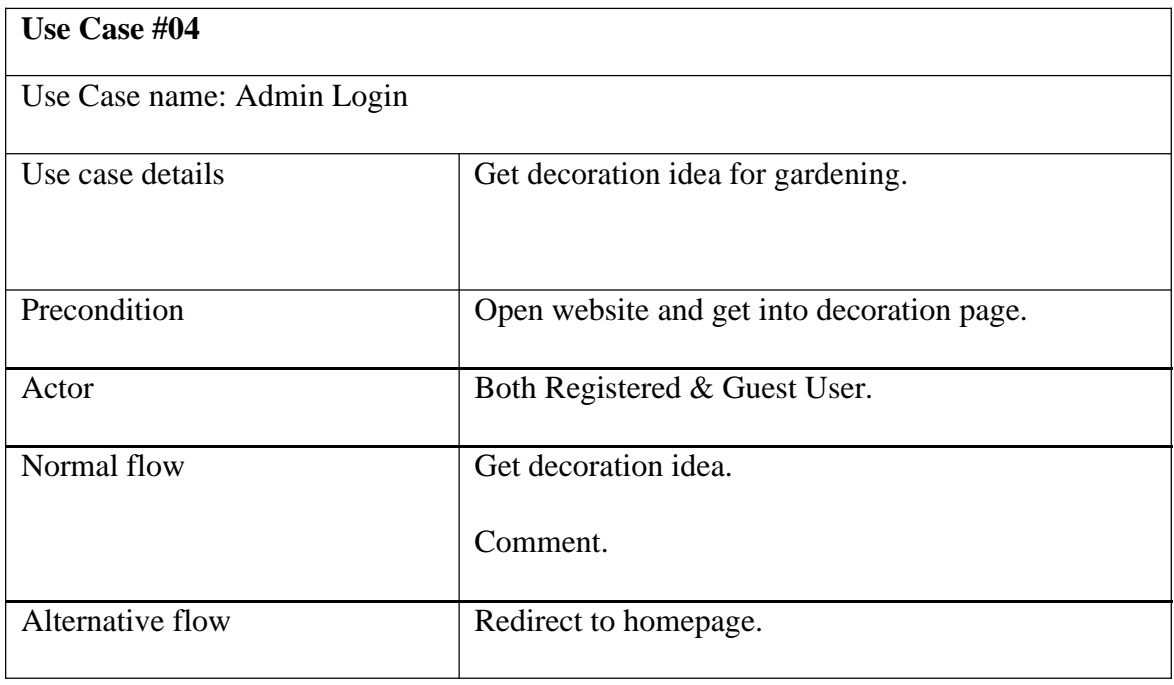

#### **Table 3.5 Use Case of Products**

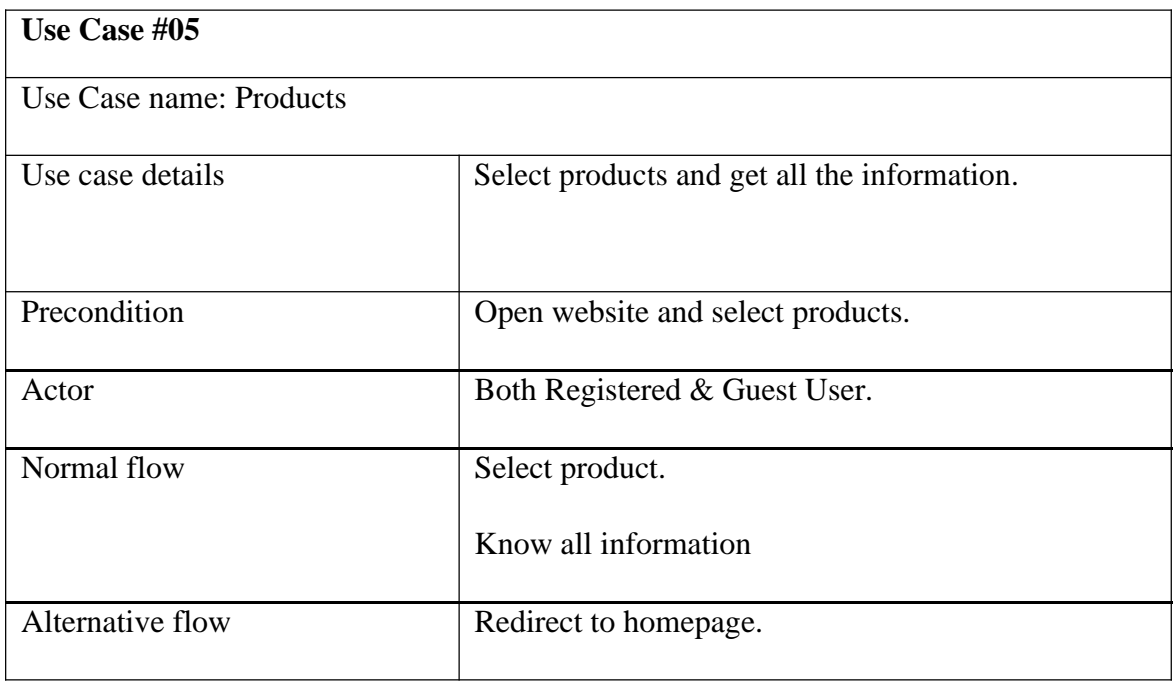

#### **Table 3.6 Use Case of Add to Cart**

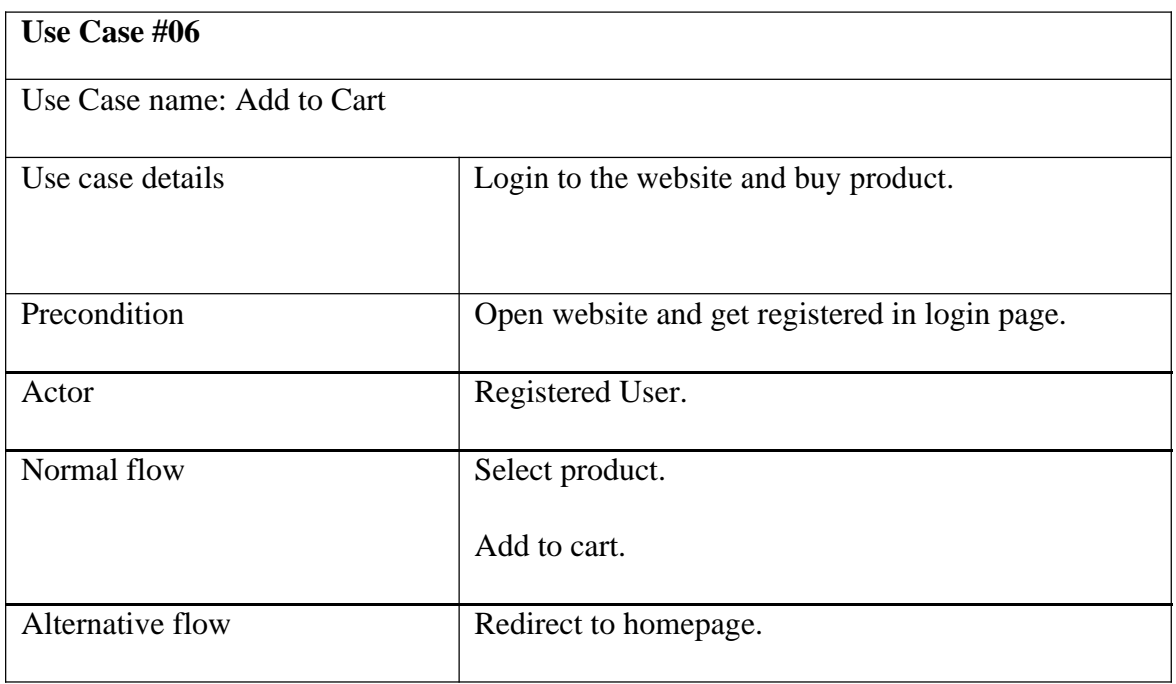

#### **Table 3.7 Use Case of View Cart**

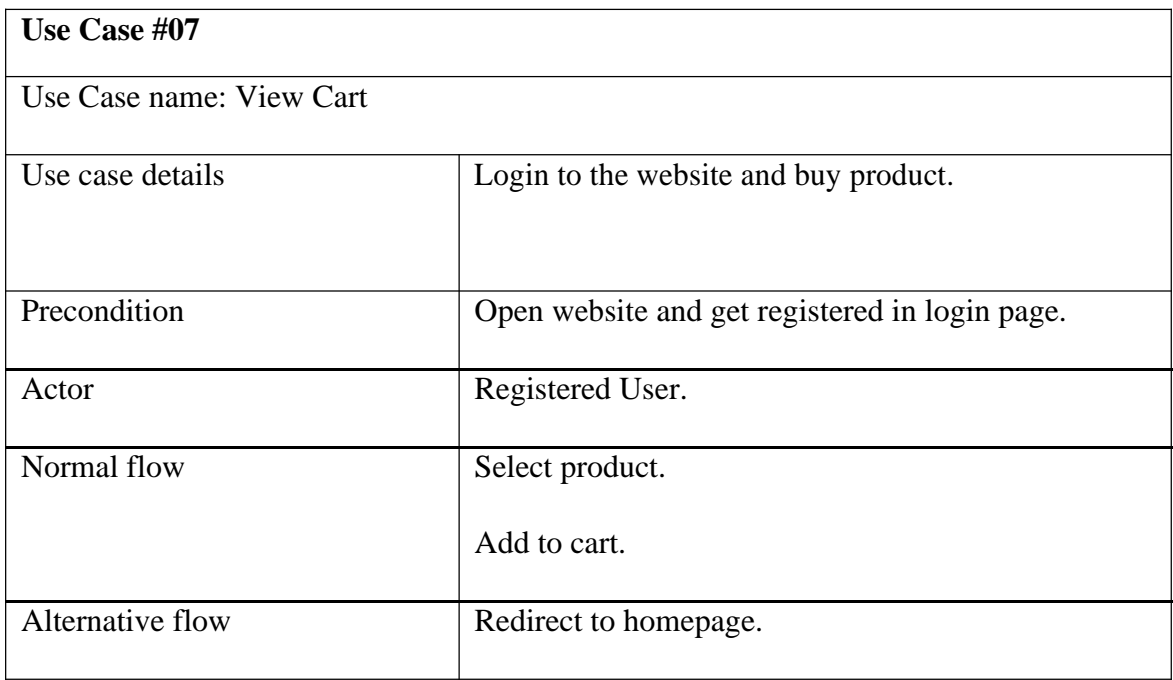

#### **Table 3.8 Use Case of Payment**

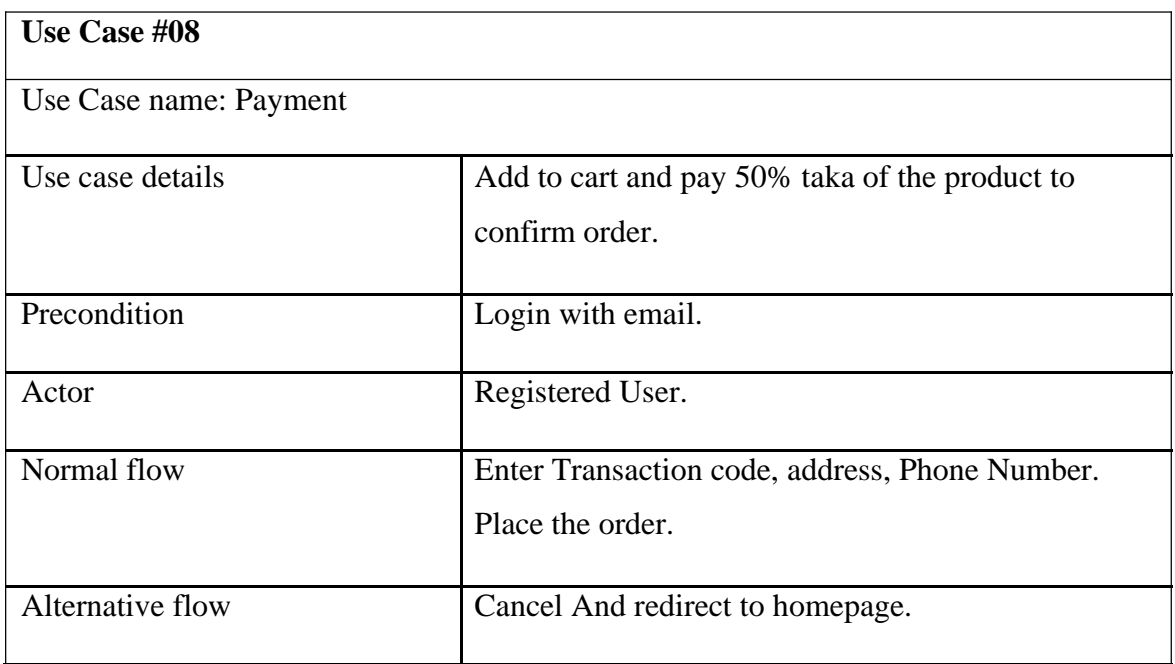

### **3.4 Business Process Modelling**

Business procedure displaying is the graphical documentation of a business procedure. Frequently called procedure demonstrating is the sensible portrayal or delineation of an association's business forms.

It gives a graphical portrayal by which engineers can without much of a stretch comprehend the application and actualize them.

The following figure 3.4.1 shows Business Process model:

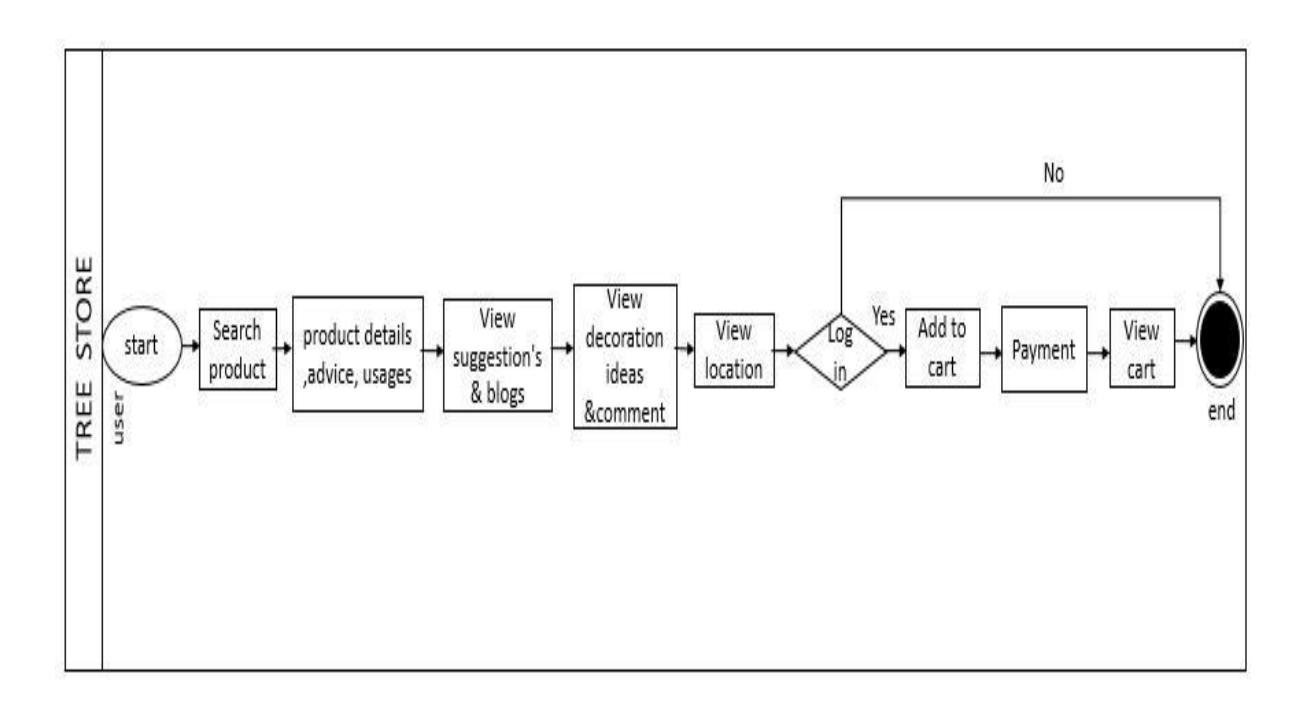

Figure 3.2: Business Process Model

#### **3.5 Design Requirements**

The structure prerequisites procedure is imperative for planning so as to be effective. It makes an application more clients amicable. To meet an application's objective forward and simple we should need Design necessities. The necessities for this task are given underneath.

Design requirements for User:

- 1. Login.
- 2. Search product.
- 3. Product details.
- 4. Plant advice.
- 5. Usages.
- 6. Decoration ideas.
- 7. Comment.
- 8. Suggestions & blogs.
- 9. Find location.
- 10. Buy products.
- 11. Payment.
- 12. View Cart.

# **Activity**

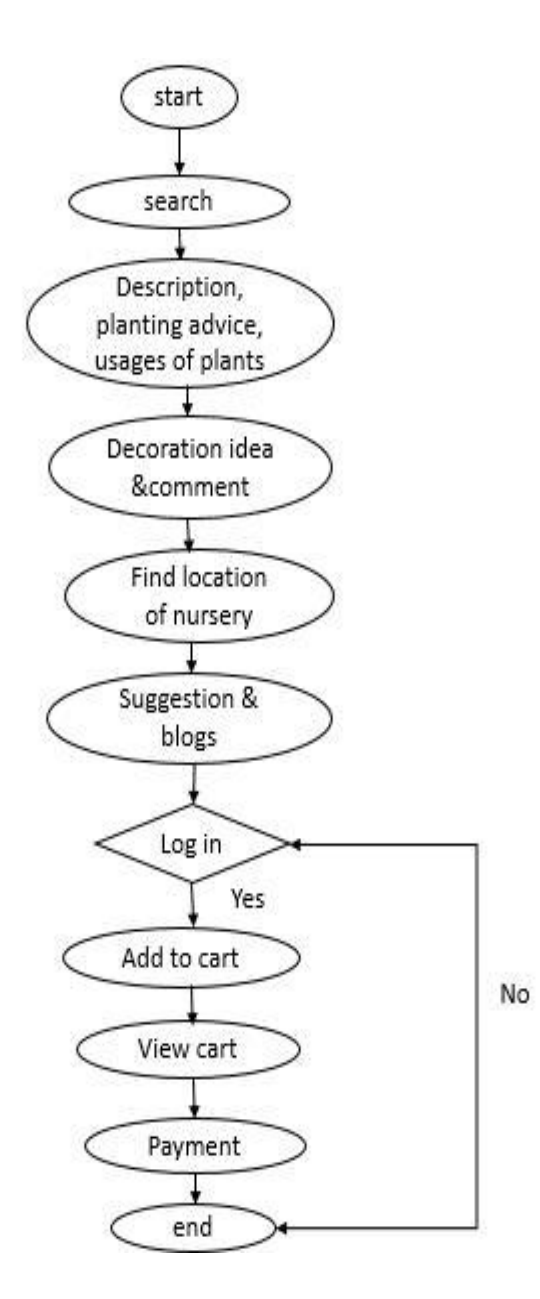

Figure 3.3: Activity Diagram

## **3.6 Tools for Web Management**

There are some tools which is contains in our web management.

These are: -

- HTML
- CSS
- PHP
- MySQL
- JavaScript

## **A Short example of HTML**

This sample code is used for keep some text information and displaying it in about section.

<!DOCTYPE html>

 $\langle$ html $>$ 

<body>

```
<div class="m-auto aboutbox">
```

```
<b>5</b> ForestBD. Com.bd <b>6</b> is First estimate.
```
We provide all types of trees and others service through multiple district.

 $\langle b r \rangle \langle b r \rangle$ 

We are going to maintain our environment and make a green city. And much more items will be included very soon. </div> </body> </html>

# **CHAPTER 4 DESIGN SPECIFICATION**

The details of front-end design and back end design is provided in this chapter.

## **4.1 Front-End Design**

Here contents of front-end of our project will be included. After opening of the website this Home page will appear to user.

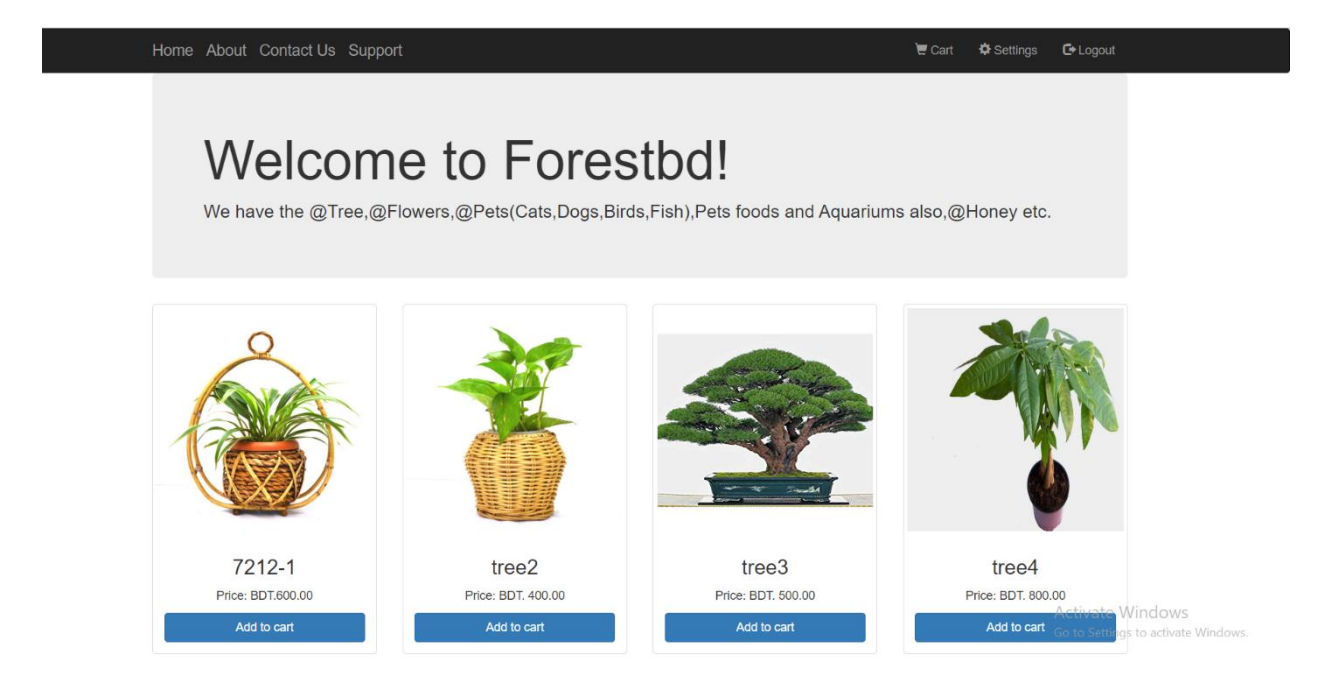

Figure 4.1: Home screen

It's our front-end work. When a user browses our website, it will look like this. Our all products are here, all the products are with the price tag.

Then user can log in or sign up to the Website. It requires mail and password of the user.

The following figure 4.2 is the layout of Sign up Page.

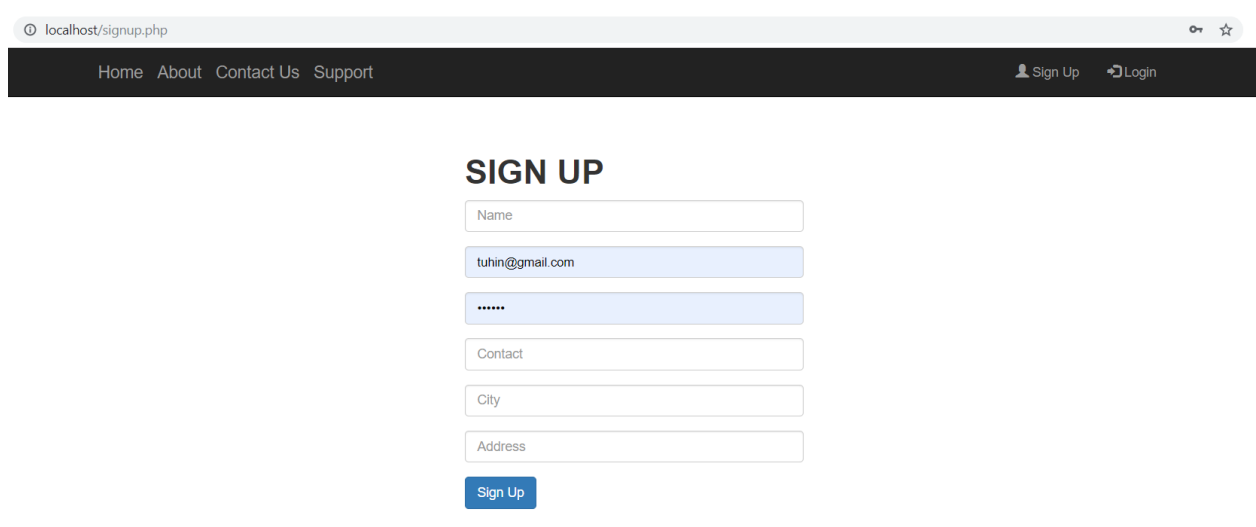

Figure 4.2: Sign up Page

This is our sign-up page. In this page you need to Provide your Name, Email, Password, contact number, City, Address etc. for delivery and information purpose. This will save to our database.

User must Log in to buy any product.

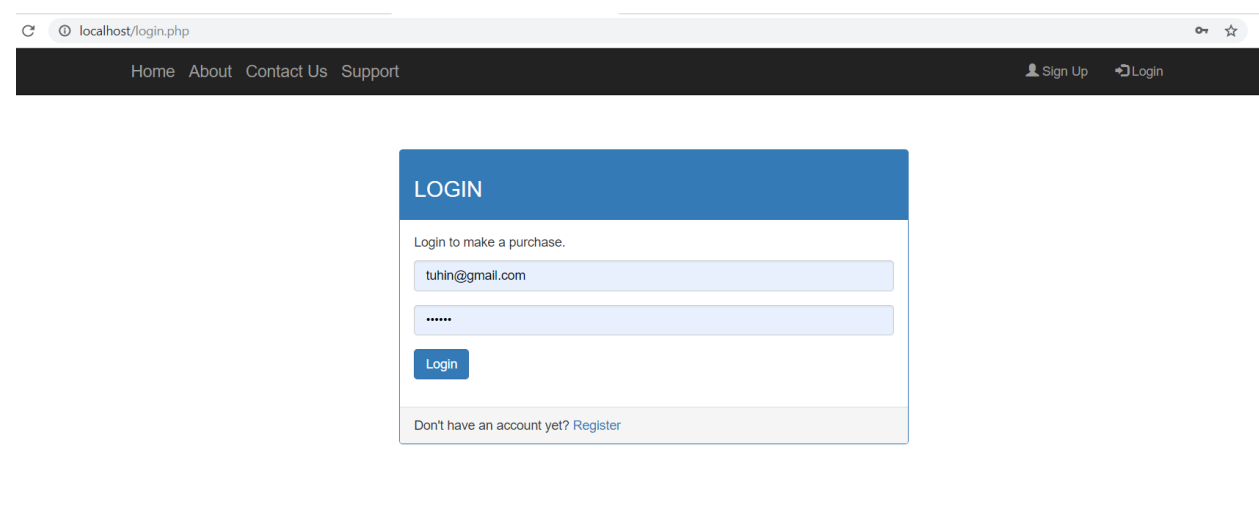

Figure 4.3: Login to buy product

This is the login page. After providing all information on sign up page and the data save on database you need to login first to buy any products.

This section displays how a user can search his/her desirable product.

The following figure 4.1.5 is the layout of Search Product.

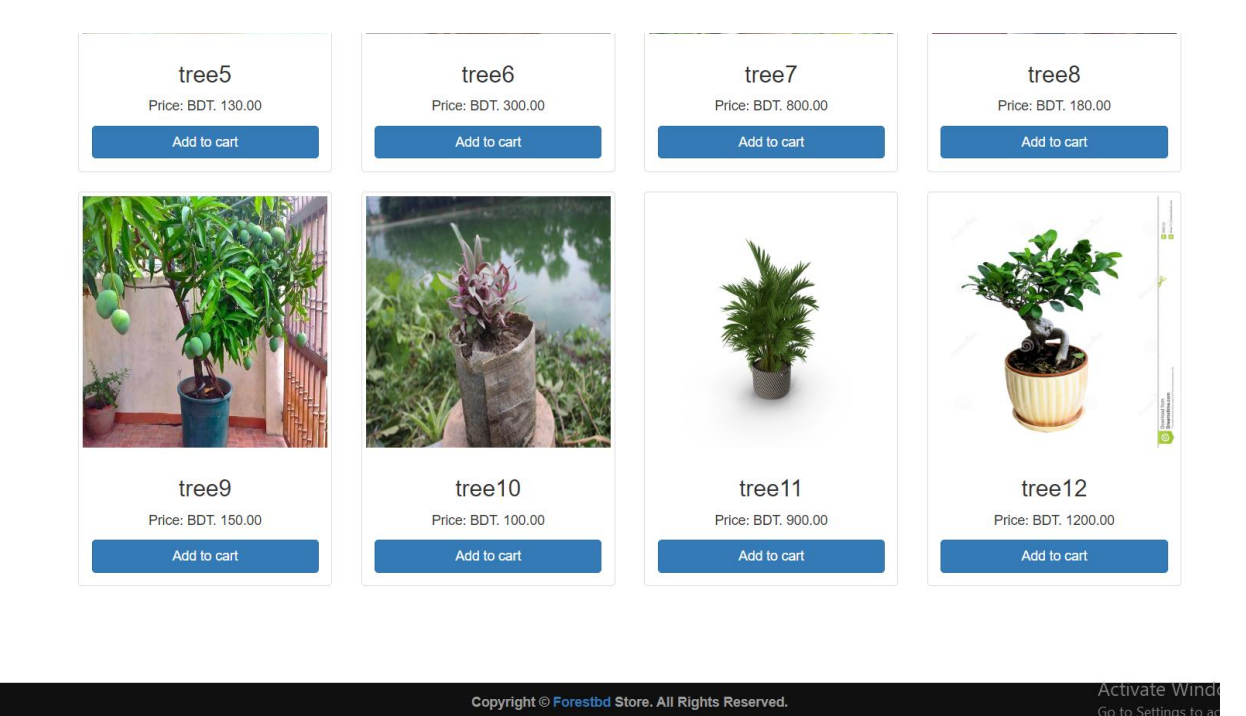

Figure 4.4: Search Product

This is our products list. If you want to search any type of products the products are shown like this.

As the user added product to the cart, they can see their cart list.

The following figure 4.5 is the layout of View Cart.

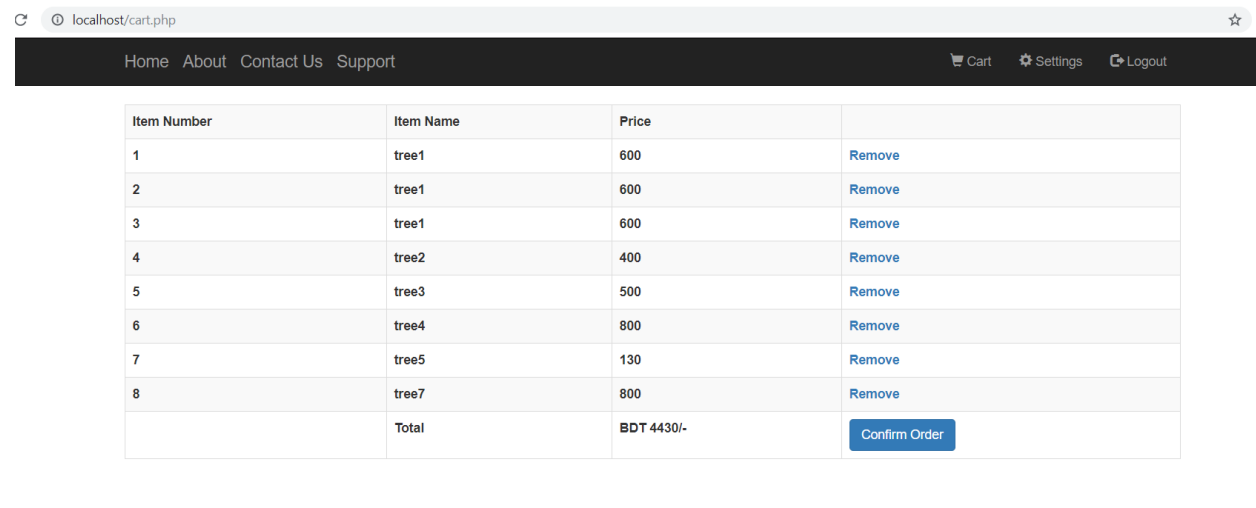

Figure 4.5: View Cart

Copyright © Forestbd Store. All Rights Reserved.

After selecting some products and add the products in cart this page is look like this. Mainly this page is called ADD TO CART.

Activate Windo

As the user added product to the cart, they have to pay 50% of the product to confirm the order.

The following figure 4.6 is the layout of Payment.

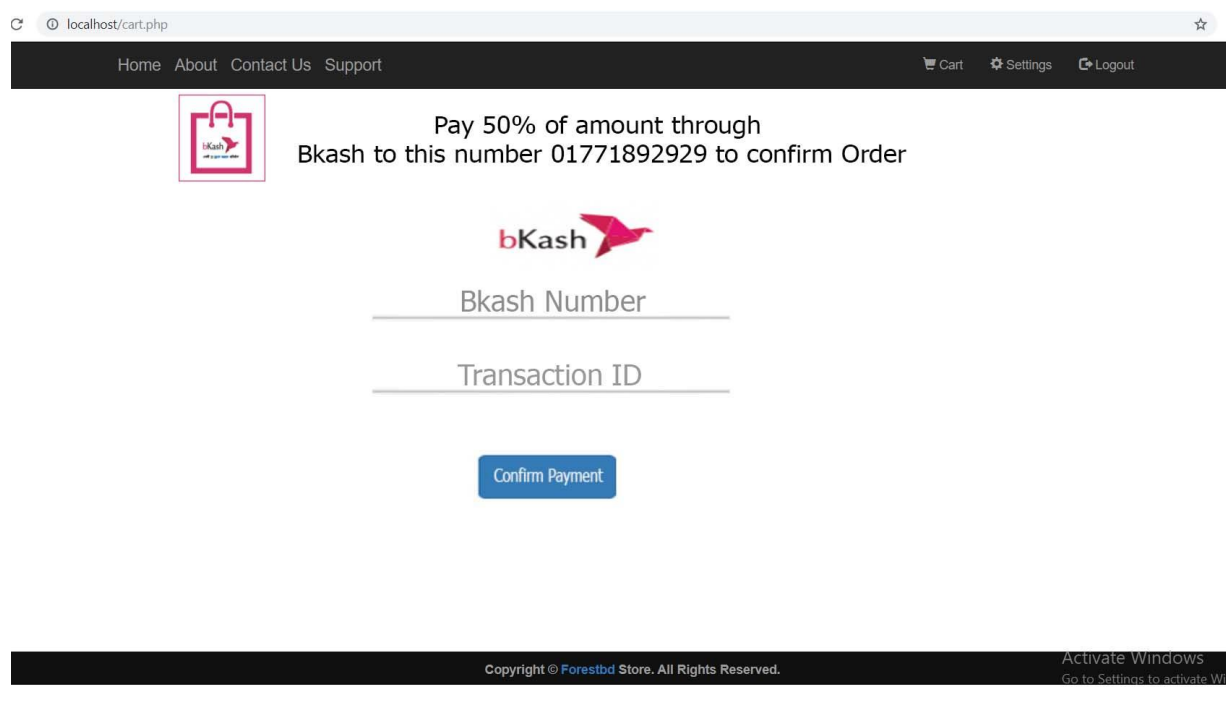

Figure 4.6: Payment

After add to cart page if you confirm any order then you need to payment 50% of total order payment through BKash. After Placing an order, you can payment another 50% of payment to the delivery man means 50% cash on delivery.

In this section the aim is to helping users to have some information about us

The following figure 4.1.13 is the layout of About us.

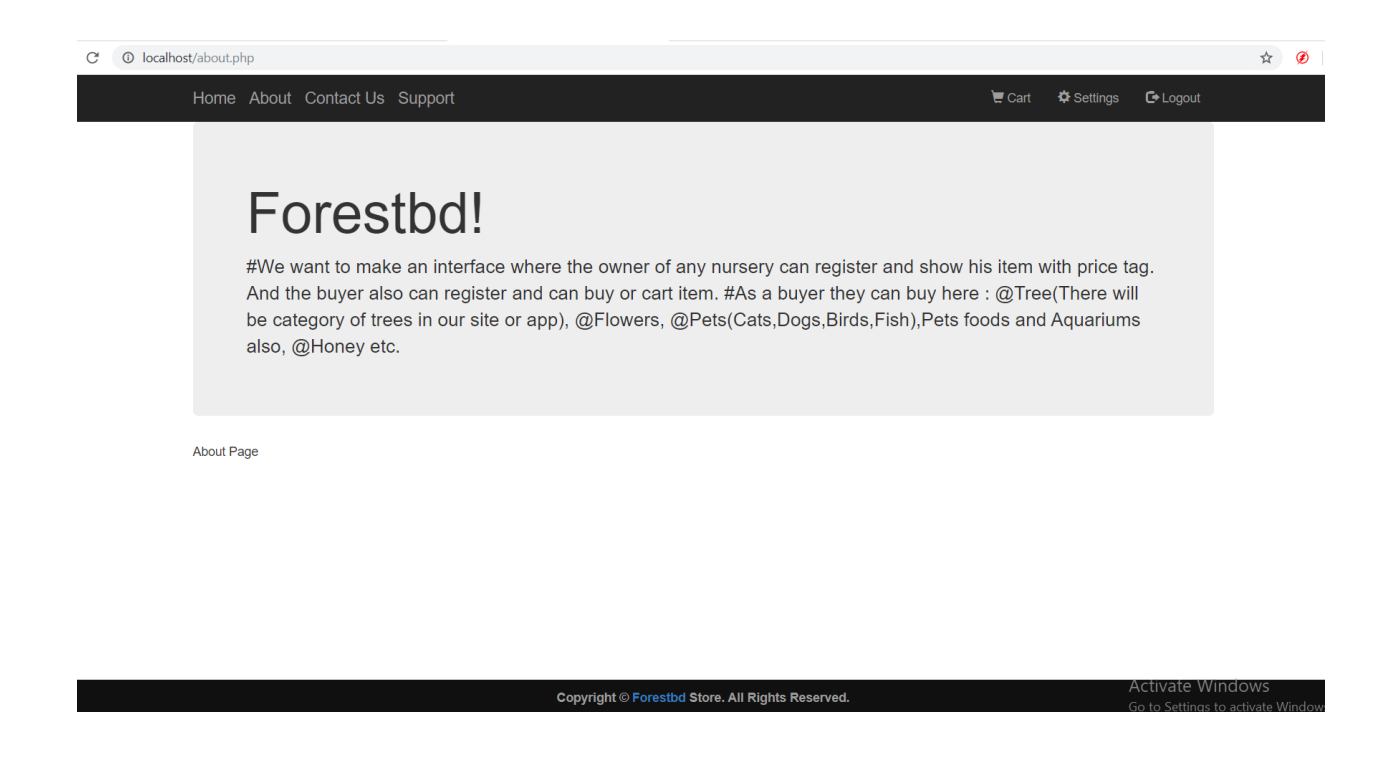

Figure 4.7: About Us

This is nothing, it's just a page about our website and us.

The most important thing is Change password. Here user can change his/her password.

The following figure 4.1.14 is the layout of Change Password.

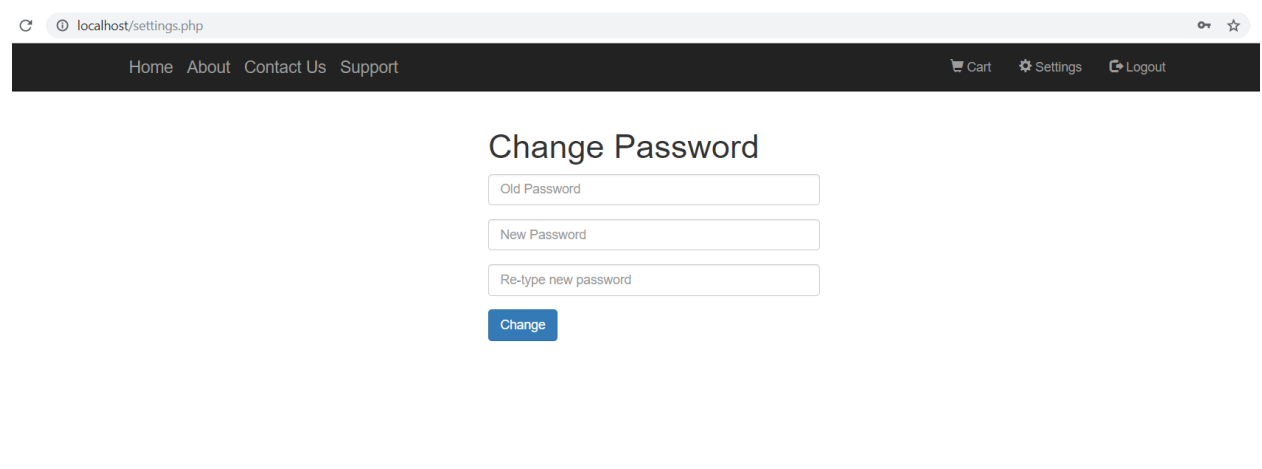

Figure 4.8 Change Password

If you want to change your password for security purpose in this page you need to do this part.

Activate Winde

### **4.2 Implementation Requirements**

Implementation is the functioning, completing, or repetition of a strategy, a process, or any design, idea, model, specification, standard or policy for doing something.

For an implementation process to be effective, many tasks between different sectors need to be accomplished.

The followings things are required to implement this website.

- PHP
- JavaScript
- HTML & CSS
- MySQL

We used this software for the system implement

- Xampp
- Notepad++

### **4.3 HTML, CSS, JavaScript, PHP, MySQL, Bootstrap**

- HTML is used for creating web pages
- For CSS stands Cascading Style Sheet
- PHP is remarkable as a back end
- Bootstrap is used for making the websites responsive.
- MySQL is one of the most important open source databases.

### **4.4 Back-end Design**

This website has been developed on notepad++ with the help of xampp, and javascript.

### **4.5 Database**

We used firebase to manage data we used in the website. Xampp is an online database management system which helps developers store data and retrieve the data information.

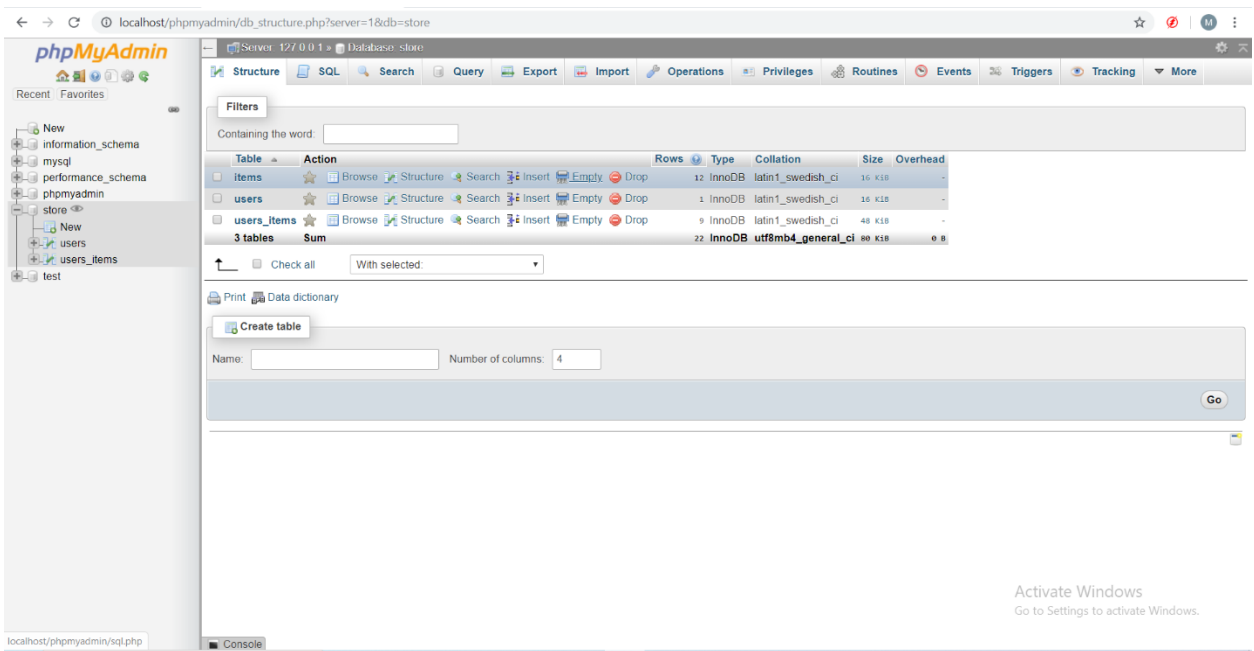

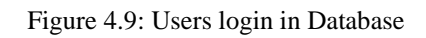

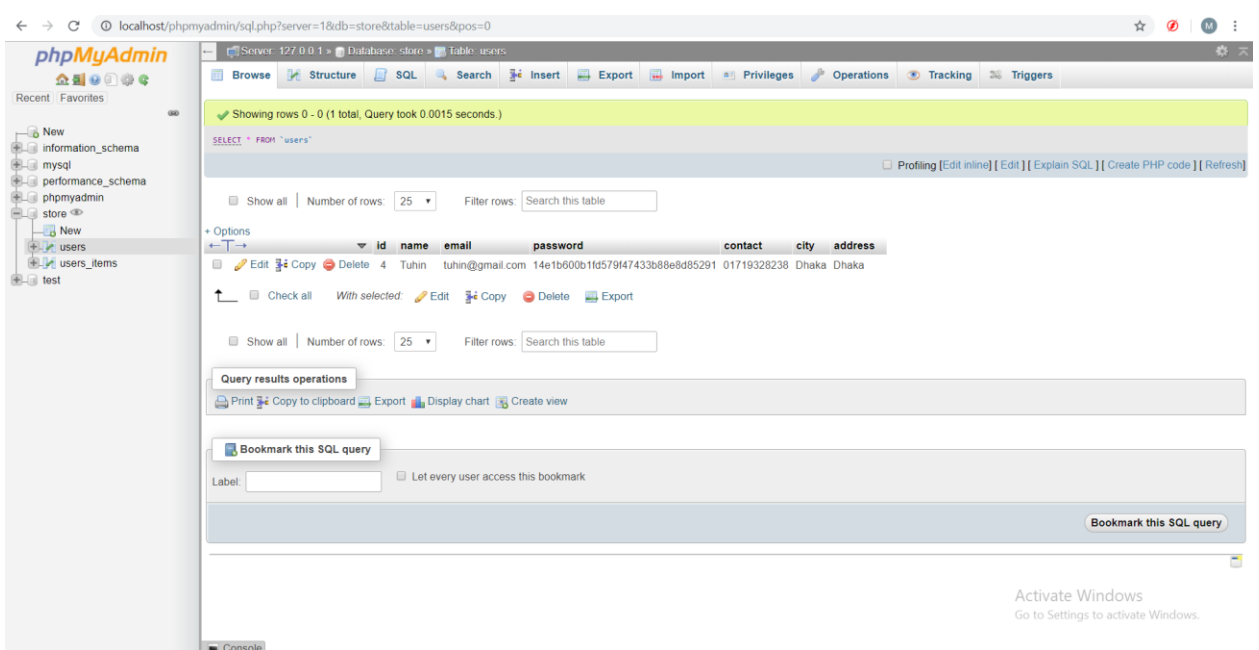

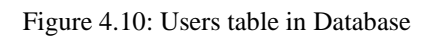

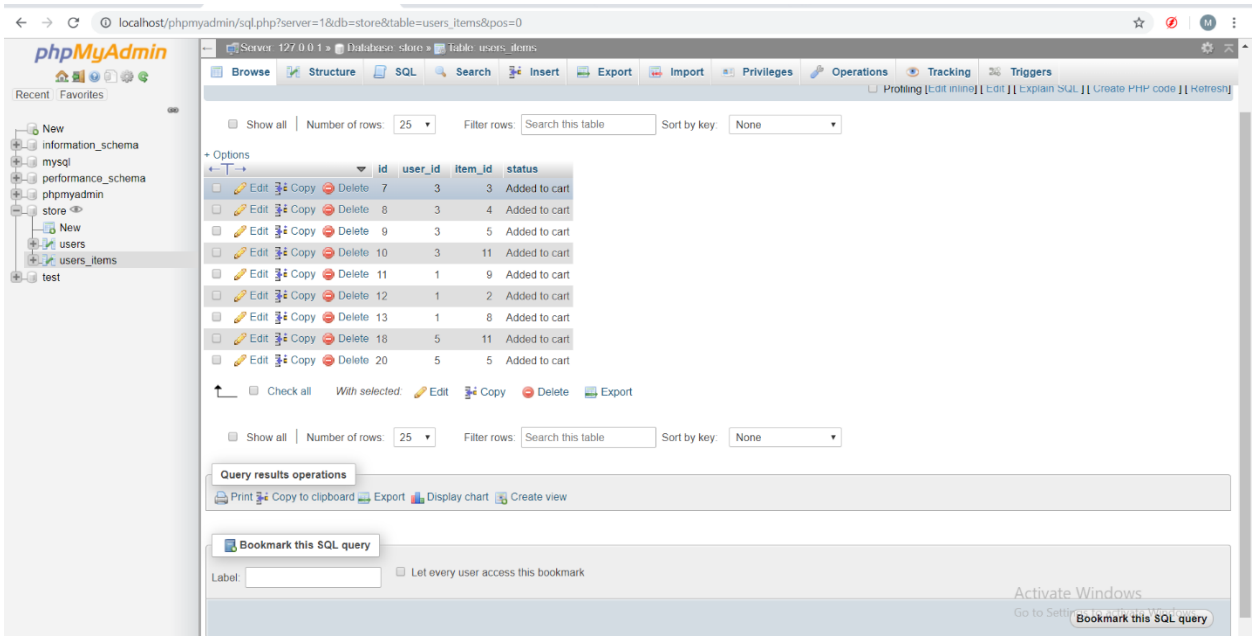

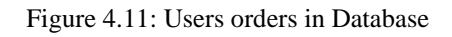

This is Our database page every order, payment, any data change and new users data will save here and only admin can access this database for any security reason.

# **CHAPTER 5 IMPLEMENTATION AND TESTING**

#### **5.1 Implementation of Database**

For overseeing information, we utilized Xampp database. We put away information in JSON group. Xampp is a Real-time database, it is additionally NoSQL. Here Data is put away as Jason and synchronized progressively to customers.

### **5.2 Implementation of Front-End Design**

In web management Front-End-Design is Activity. In each activity there is one xml file and there is also layout to design website. Design is the view of front-end-design.

 $\mathbb{Z}$  ca  $\Box$  $\times$ File Edit Search View Encoding Language Settings Tools Macro Run Plugins Window ?<br><mark>. 금본된 법 정 (3 세 세 세 세 구 선 曲 철 생 약 (점 점</mark> 조 1 <mark>15</mark> 주 보 ) 그 미 그 이 모 1 기 Mindexphp  $\boxtimes$  Miloginphp  $\boxtimes$  Micromection.php  $\boxtimes$  Microsoftephp  $\boxtimes$  Microsoftephp  $\boxtimes$  Microsoftephp  $\boxtimes$ require 'connection.php';<br>session\_start(); <!DOCTYPE html> -><br><head> <link rel="shortcut icon" href="img/lifestyleStore.png" /><br><title>Projectworlds Store</title> cticle<br>Projectvariids Store-/title><br>cmeta charset="UFF-8"><br>cmeta charset="UFF-8"><br>cl= anne="viewport" content="width-midvideoise"<br>cl= - latest compiled and minified CSS --><br>cl-- latest compiled and minified CSS --><br>cl-- l 112345678901222222222223455678901122 <?php<br> **require** 'header.php';<br>
?> Properties (header.php);<br>
2<br>
2<br>
cdiv class="row"><br>
cdiv class="row"><br>
cdiv class="row"><br>
cdiv class="row"><br>
cdiv class="panel panel-primary"><br>
cdiv class="panel-header"<br>
cdiv class="panel-header"<br>
cdiv class="panel-header :Lass="pane1-body"><br>>>Login to make a purchase.</p><br>form method="post" action="login\_submit.php"> wrachdd="post" action="boin<br>"cdiw class="form-group"><br>| cdiw class="form-group"><br>| class="form-control" name="email" placeholder="Email" pattern="[a-z0-9.\_\$+-]+8[a-z0-9.-]+\.[a-z]{2,3}\$"> v><br>|class="form-group"><br><input\_type="password" class="form-control" name="password" placeholder="Password(min. 6 characters)" pattern=",{6,}"><br>v> </div></div>we="password" class="form-control" name="password"</div></div></div></div></div></div></div></div></div></div></div></div></div></div></div></div></div></div></div></div></div></div></div></div></div></div></di Go to Settings to activate Window length: 2,944 lines: 65 Ln: 21 Col: 11 Sel: 0 | 0 Unix (LF) UTF-8 **INS** 

Sample file for one design is given below:

Figure 5.1: Screen shot of Login Code

#### **5.3 Implementation of Interactions**

This project having different layers to implement the website. All layer has significant mechanism and in this website. Interaction is done to make the website dynamic and attractive to user. It's very necessary to make an website interactive. We included some unique feature to interact our system. The design of our website is user friendly.

- **View Layer**: This is the interface for the user to show the screen.
- **Database Layer**: All the data have been stored here.
- **Website Layer**: HTML, CSS and JavaScript is done here.

## **5.4 Testing Implementation**

The purpose of testing implementation is quality assurance of product quality. It's to gain perception and confidence that product quality is meeting its goal. So, to meet the quality of a product, it's needs to test the project again and again using different testing techniques to identify problems and solve them. The main goal of project is meet the goal

### **5.5 Test Results and Reports**

Test report shows testing results, which is a chance to evaluate testing result. It represents the comparison with test results and objectives. In development or implementation process of application different types of error may occur such as code error, network failure error etc. This type of error is called bugs. By debugging and fixing code error bugs are removed.

In our project we faced many bugs. Some of them are given here: "This site can't be reached". This error occurs while database failed to connect at the time of fetching the data from the Xampp databases. Because of network failure this happens. To overcome this problem, we need to connect database and fix the error.

Finally, the project responds correctly to all kinds of process, perform smoothly and the result is sufficiently usable

# **CHAPTER 6 CONCLUSION AND FUTURE SCOPES**

#### **6.1 Discussion and Conclusion**

Our point was to decrease the issues and troubles individuals face so as to planting and make our condition appropriate for living creatures. Likewise, shield nature from calamity. Each sort of client can visit the site. In any case, just administrator include, update, and erase information. This site will deal with the entire planting framework for individuals by which clients can plant effectively. This task incorporates all highlights for gardening. There is a database that is kept up by the Admin where all data is put away. At the point when a client needs to utilize this framework, the person can utilize it yet to purchase item clients need to sign in with an email and secret phrase. After a fruitful login, the person in question can purchase an item a. Our framework has decreased the sufferings and exercise in futility for planting. It is anything but difficult to utilize and it is time and exertion devouring.

This framework will give all data about planting trees with any pressure.

#### **6.2 Goal**

Our principal goal is to cause a site where purchasers can purchase any sort of tree and other related things. To develop a conventional system and extraordinary association among purchasers and dealers is one of the huge goals of our site.

#### **6.3 Limitations**

- Guest user's data will not be saved.
- All Plants are not available here.
- Guest users can't buy product.
- Nursery owners can't add in database.
- The payment system now supports only bkash, Rocket and Nogot.

### **6.4 Scope for Future Development**

Though the system was developed as fine but the future work will include some more major changes.

- Our point is to build up the present application progressed so individuals don't confront any issue respect cultivating.
- Overcome every one of the restrictions.
- We will make it increasingly powerful.
- A website can be produced for clients.
- Real-time communication media like chat, notification will be introduced.

#### **APPENDICIES**

#### **Appendix A**

The appendix is provided to give a reflection of project. However, this was a challenging project and also enjoyable to us. During development of this project we learned many things. We were developing along with refining one another's ideas. Our group meetings were very productive. We planned to make a project to help people gardening and reduce their sufferings and from our thought we make the "Let's Make our city Greener" webbased project. With the help of our honorable supervisor Ahmed Al Marouf sir we completed the project. We hope the experiences during the project we gathered will help us throughout our life.

The following table A1 represents the real life user experiences.

| Name     | No. of user | Rating | Feedback                                                                                                    |
|----------|-------------|--------|----------------------------------------------------------------------------------------------------|
| ForestBD | 10          | 7.6    | 1. This type of application should be<br>introduced before.<br>2. User friendly.<br>3. Convenient website.<br>4. Exceptional idea & effective.<br>5. Site could be better. |

**Table A1- Real Life User Experiences**

#### **Appendix B: Related Diagrams**

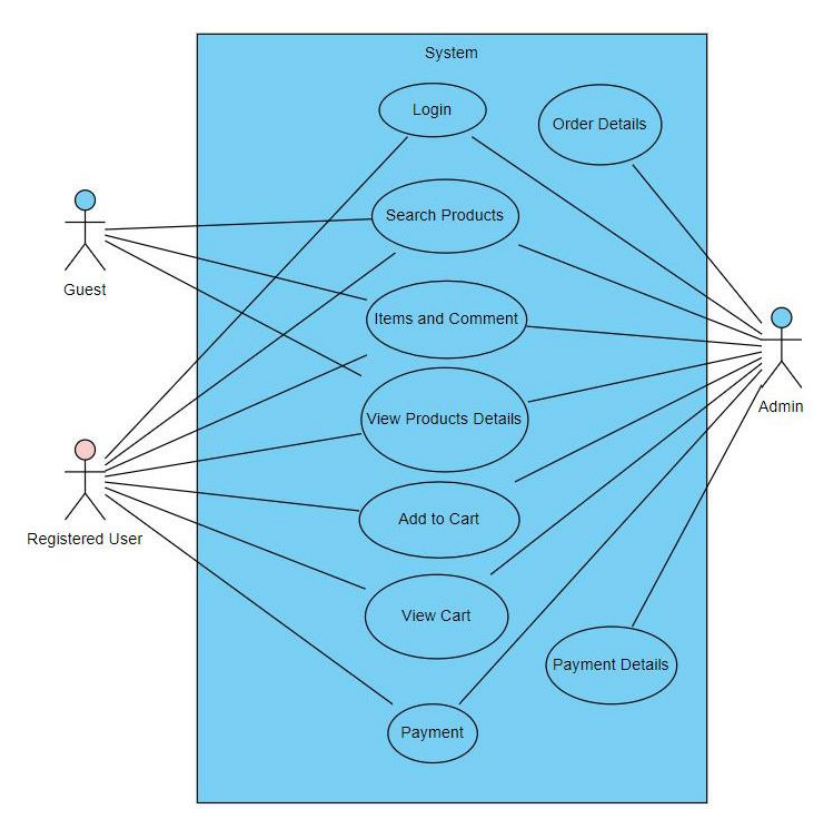

Figure 3.4.1: Use Case Model.

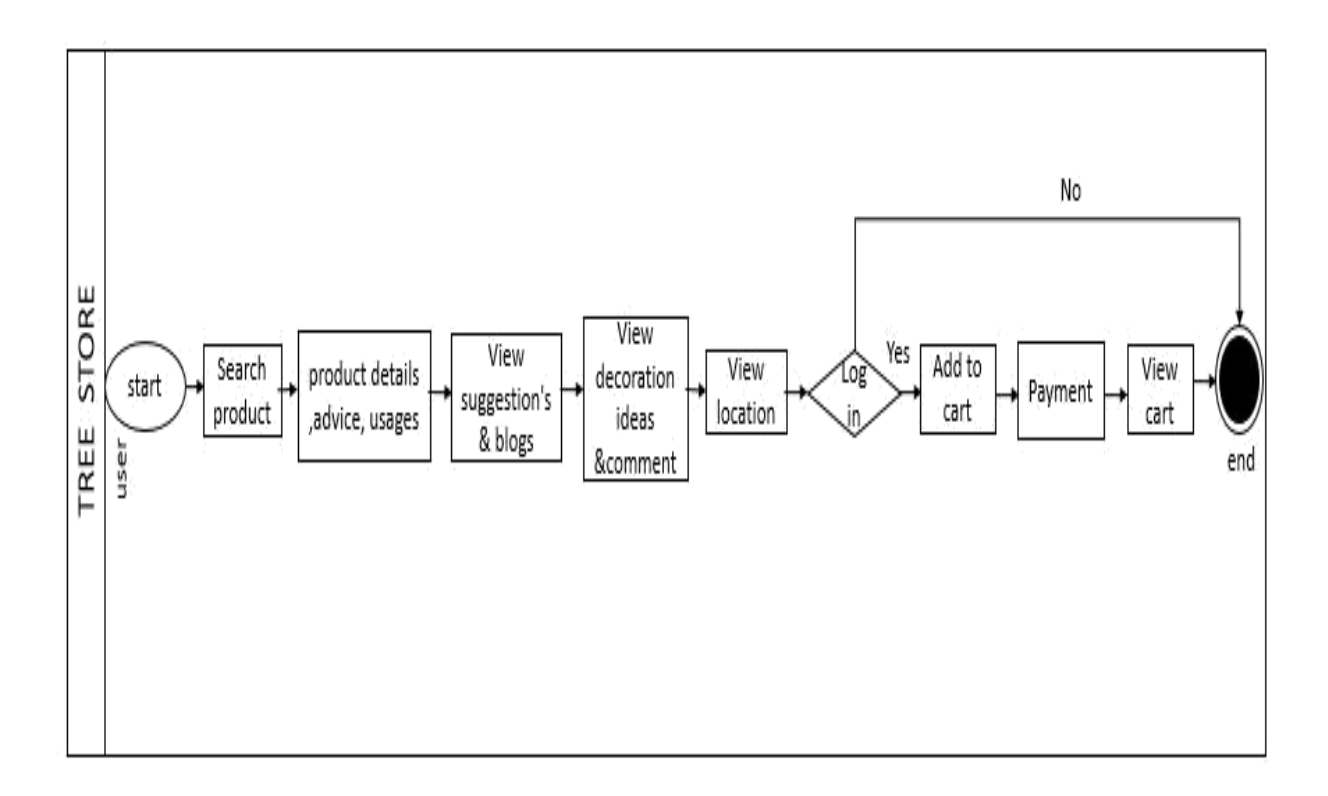

Figure 3.4.2: Business Process Model.

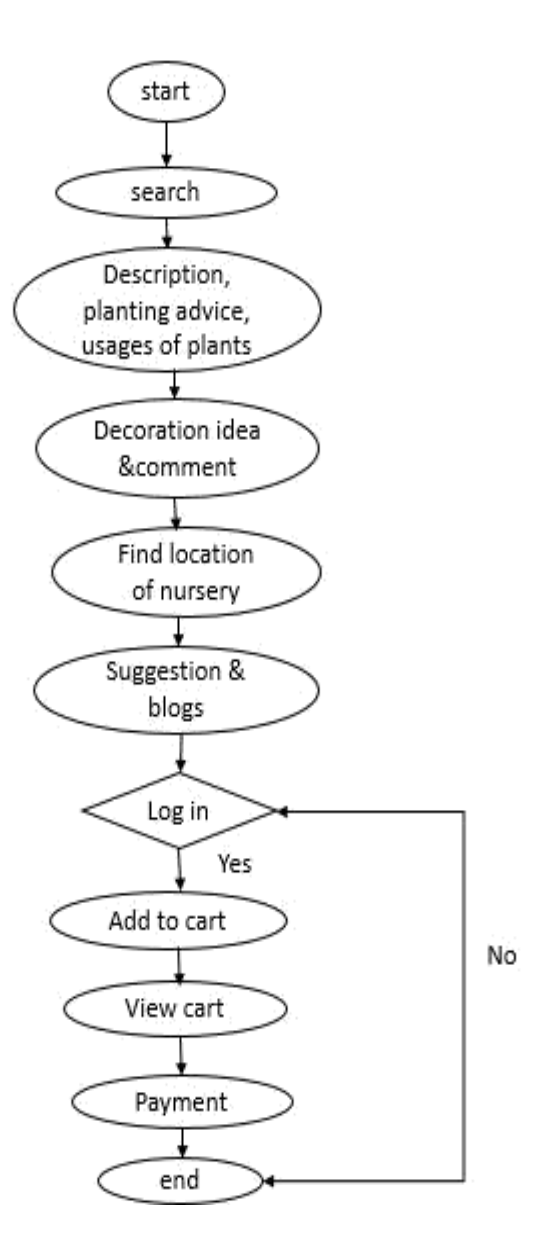

Figure 3.5.1: Activity Diagram.

### **REFERENCES**

[1] A.B.M. Sharif Hossain, "Development of Longevity of Allamanda Flower as Affected by Gibberellic Acid and Aluminum

Salt", Research Journal of Environmental Sciences, page-178-185, 10<sup>th</sup> June, 2019

[2] Gardening know how, << https://www.gardeningknowhow.com/>>, last accessed on 30-11-2019 at 05:05AM

[3] Harry Tomlinson, Bonsai: Gestaltung und Pflege, Dorling Kindersley, page-153, 2019

[4] Database Xampp

<<https://console.firebase.google.com/u/1/project/forestbd.com/database/forestbd.com/>>,

last accessed on 29-11-19 at 2.40AM

[5] Notepad + + <<https://notepad-plus-plus.org/downloads >>, last accessed on 27-08-19 at 2.10AM